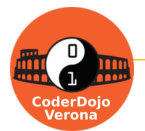

## **5.1 Acchiappa il topo!**

Realizziamo il nostro primo videogioco ! Un topo è comandato dal mouse, e un gatto cerca di catturarlo, comandato dal computer. Compito del giocatore è resistere il maggior tempo possibile. Alla fine del gioco, il gatto dice quanto tempo il giocatore è riuscito a resistere! Ovviamente, puoi cambiare i personaggi come preferisci e personalizzare il gioco per renderlo più bello! Trovi queste animazioni nella galleria [scratch.mit.edu/studios/5895958](https://scratch.mit.edu/studios/5895958/)  **1.1 Per iniziare** ð. ł, ¥. • Crea un nuovo progetto (Menù File / nuovo) Diseana un nuovo sfond • Scegli uno sfondo dalla libreria in cui i nostri گ  $\alpha$ personaggi dovranno inseguirsi. Noi abbiamo scelto Q ⊡ Scegli uno Sfondo lo sfondo Forest. • Crea un nuovo sfondo contenente la parola Fine! Forest Chiama lo sfondo fine  **1.2 Movimento del gatto** quando si clicca su Il gatto cerca di raggiungere il topo • puntando nella direzione del topo passa allo sfondo Forest facendo 10 passi • ripeterà queste azioni fino a quando porta dimensione a 50 • non riuscirà a catturare il topo vai a x:  $-200$  $-100$  $\vee$  All'inizio: attendi 0.5 secondi • azzeriamo il cronometro • rimpiccioliamo il gatto (50%)  $\mathsf{ripeti}$  fino a quando  $\langle \mathsf{si} \rangle$  sta toccando  $\langle \mathsf{topo} \rangle$ lo posizioniamo in basso a sinistra • l'attendi serve per dare il tempo al topo di allontarsi punta verso topo ▼ 10 passi passa al costume seguente  **1.3 movimento del topo** quando si clicca su Il topo è comandato dal mouse vai a x:  $(200)$  $(160$ • fino a quando non tocca il gatto porta dimensione a 50 • si sposta dove si trova il puntatore del mouse • punta in direzione del gatto per affrontarlo a viso aperto attendi 0.5 secondi All'inizio: ripeti fino a quando < sta toccando gatto • lo posizioniamo in alto a destra raggiungi puntatore del mouse ▼ • rimpiccioliamo il topo (50%) • l'attendi serve per dare il tempo al gatto di allontarsi punta verso gatto ▼ **1.4 prova il tuo gioco!** • Prova cliccando sulla bandierina verde!

Licenza CC-BY-NC-SA ( [creativecommons.org/licenses/by-nc-sa/3.0/it](https://creativecommons.org/licenses/by-nc-sa/3.0/it/) ) - v3.6 2/5/2022

Ideazione: Alberto Montresor, Giorgia Bissoli (CoderDojo Verona); porting a Scratch 3: Dardan Berisha (CoderDojo Trento / ENAIP Villazzano)

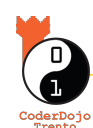

## **5.1 Acchiappa il topo!**

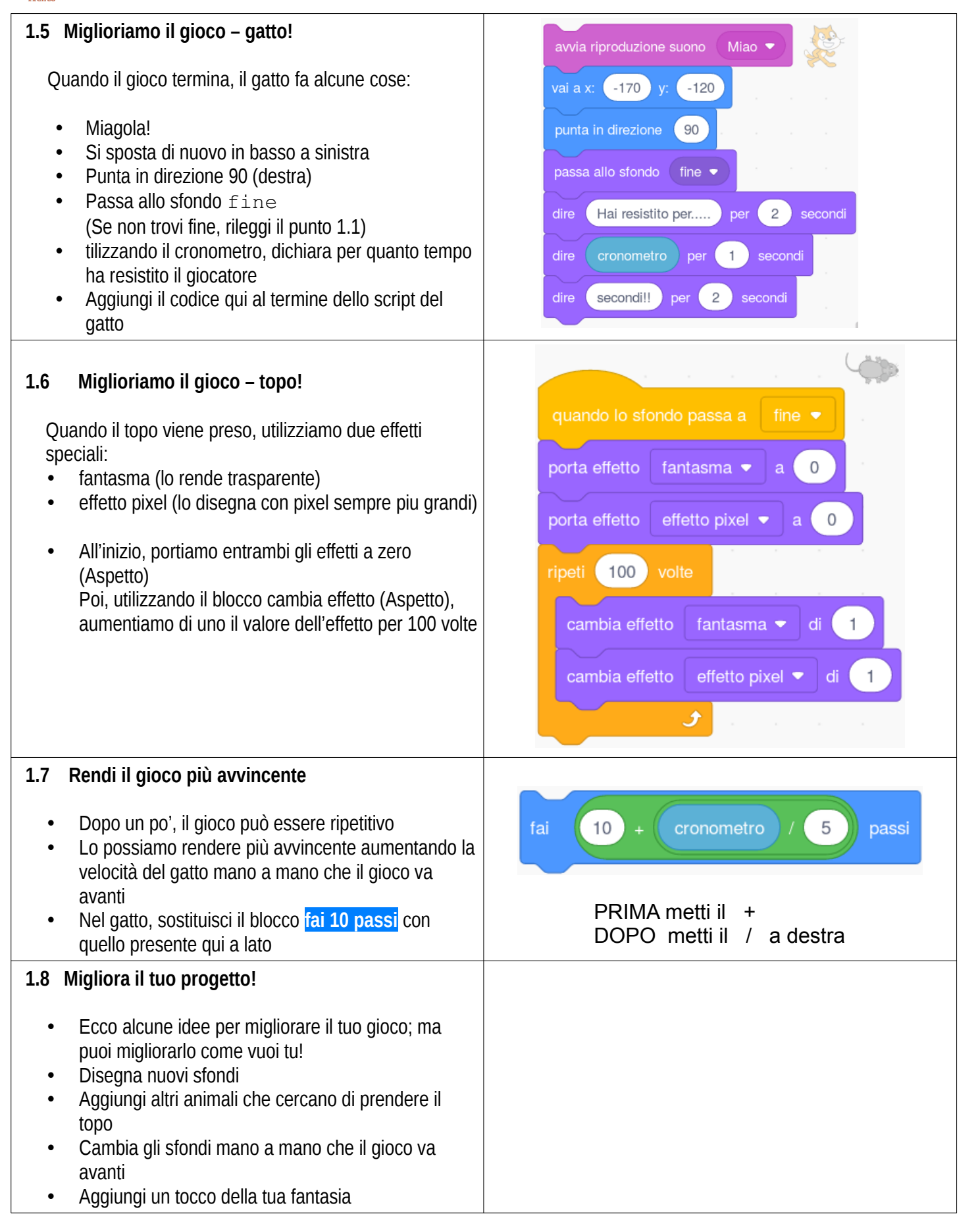